## uc3m | Universidad Carlos III de Madrid

Curso OpenCourseWare

**\_\_\_\_\_\_\_\_\_\_\_\_\_\_\_\_\_\_\_\_\_\_\_\_\_\_\_\_\_\_\_\_\_\_\_\_\_\_\_\_\_\_\_\_\_\_\_\_\_\_\_\_\_\_\_\_**

**Aprendizaje del Software Estadístico R: un entorno**

**para simulación y computación estadística**

Alberto Muñoz García

**\_\_\_\_\_\_\_\_\_\_\_\_\_\_\_\_\_\_\_\_\_\_\_\_\_\_\_\_\_\_\_\_\_\_\_\_\_\_\_\_\_\_\_\_\_\_\_\_\_\_\_\_\_\_\_\_**

**3. Entrar y Salir** 

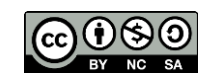

R dispone de un sistema de ayuda que se puede invocar bien desde el menú que aparece al iniciar el programa (opción Help), bien invocando la ayuda en línea.

La ayuda desde el menú se estructura de la siguiente manera:

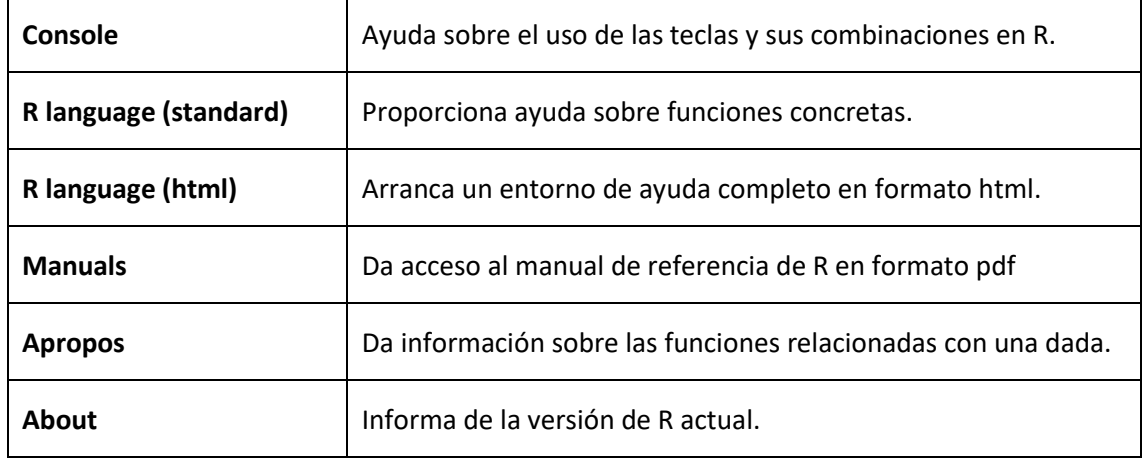

Algunos ejemplos de ayuda en línea de comandos:

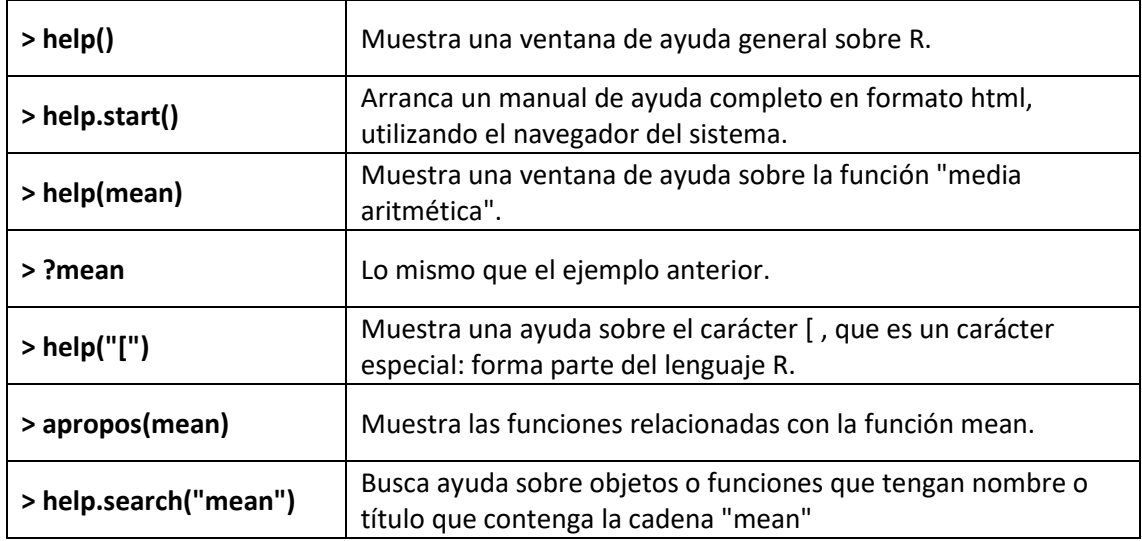